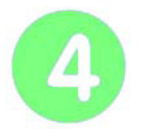

**Contrôler à distance son portail coulissant** | Page 1/2

# **IHM - Portail coulissant**

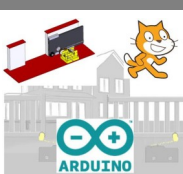

#### **vendredi 5 mars 2021**

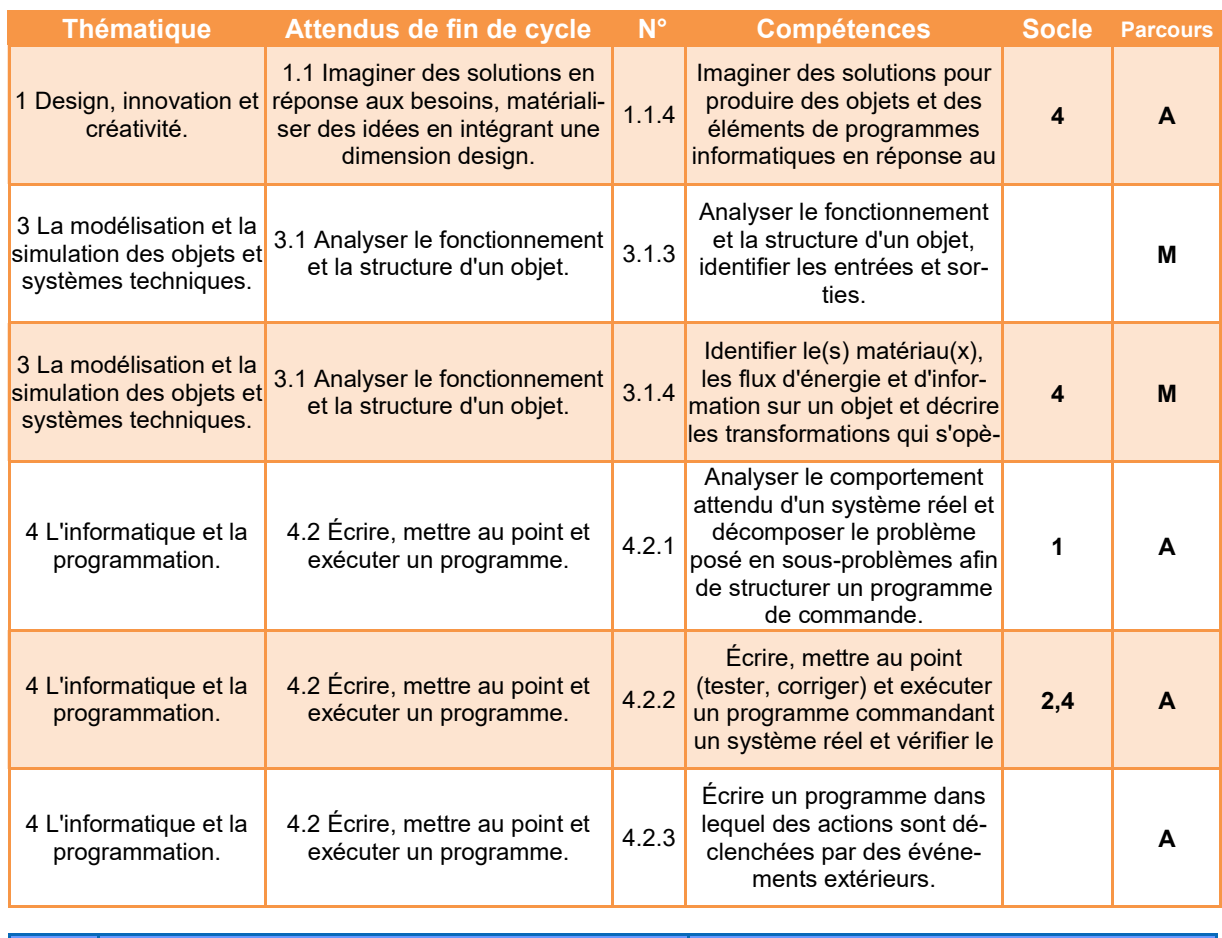

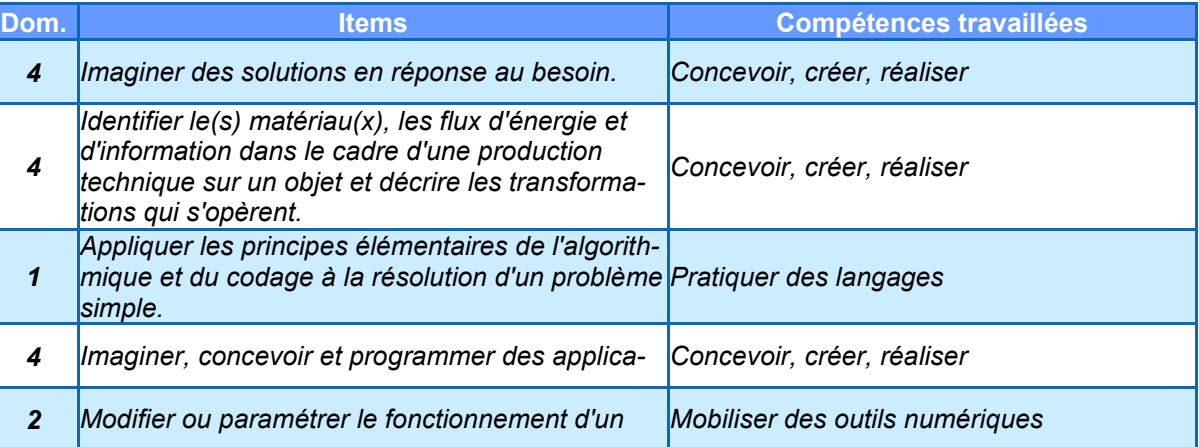

### *Comment surveiller et piloter un portail coulissant ?*

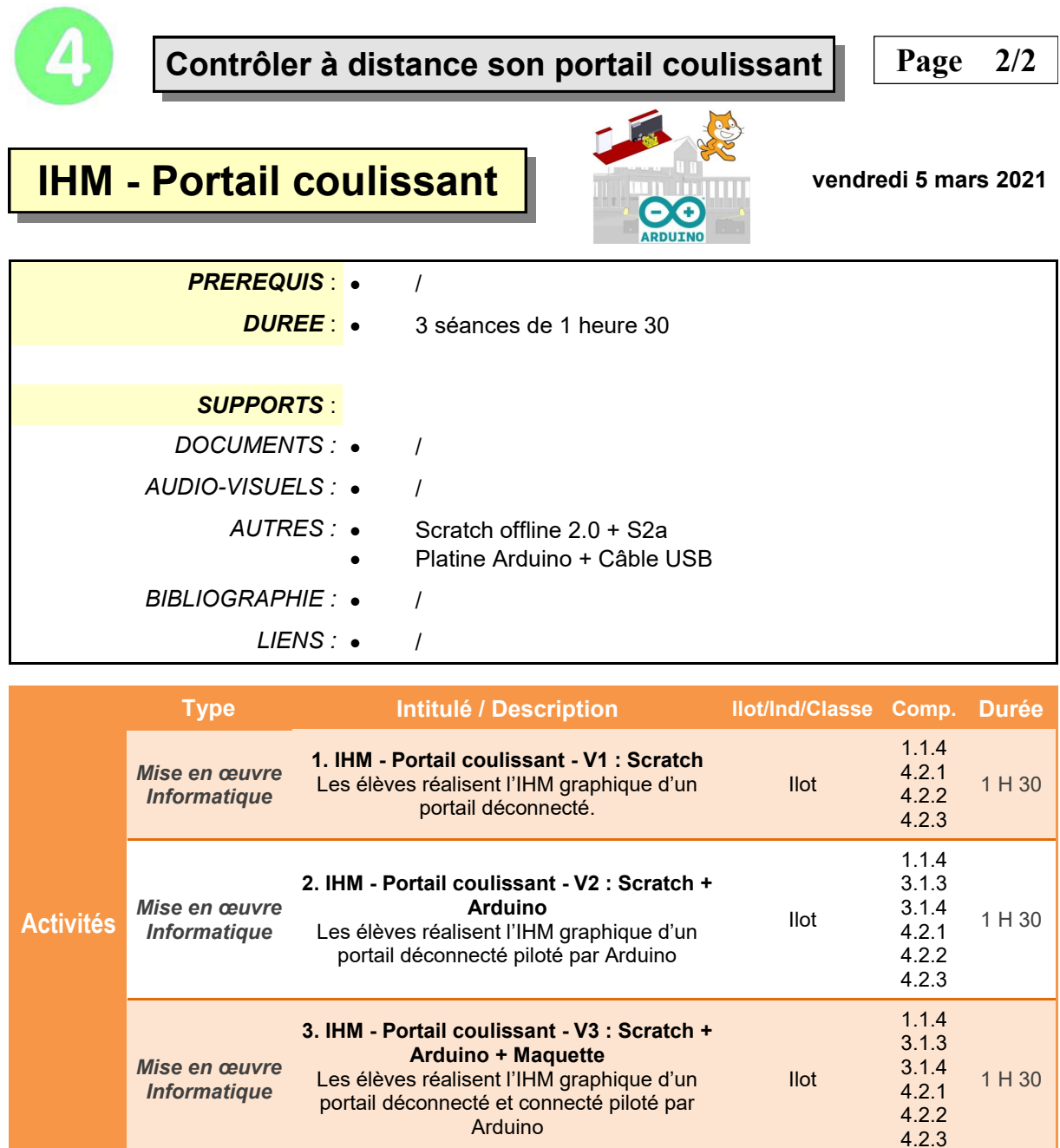

BO ou Référentiel : BO n°31 du 30 juillet 2020 *BO ou Référentiel : BO n°31 du 30 juillet 2020*

# **IHM - Portail coulissant**

### **Présentation de l'activité**

Une **Interface Homme Machine ou IHM** permet à l'être humain de suivre et d'agir sur un terminal, un écran par exemple, le comportement d'un système automatisé.

L'IHM que nous souhaitons réaliser doit permettre de surveiller le portail coulissant d'une maison.

Pour programmer cette interface mais aussi piloter des éléments réels on utilisera le logiciel **Scratch** accompagné du système **Arduino.**

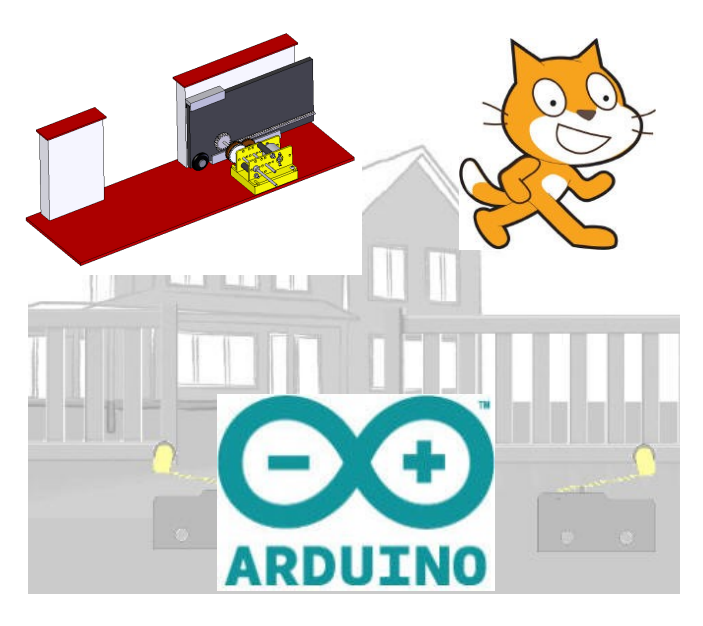

### **Déroulement de l'activité**

L'activité comporte plusieurs étapes à réaliser dans l'ordre chronologique.

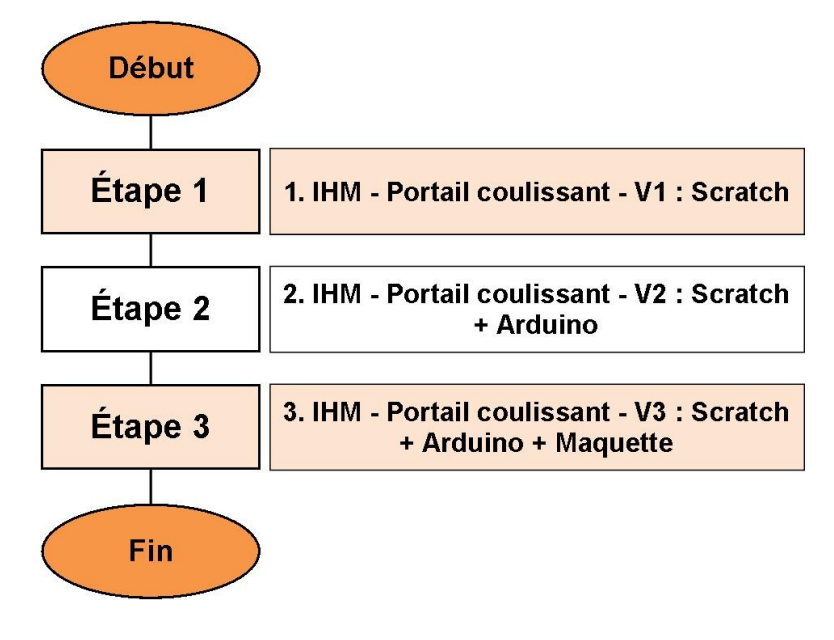

# **1. IHM - Portail coulissant - V1 : Scratch**

# **Présentation de l'interface**

### **1. Objectif**

### **IHM\* : Interface Homme Machine**

Une IHM permet à l'être humain de suivre sur un terminal, un écran par exemple, le comportement d'un système automatisé.

L'IHM que nous souhaitons réaliser doit permettre de surveiller et piloter le portail coulissant d'une maison. Elle devra comporter :

- Un arrière-plan de maison comprenant deux détecteurs de fin de course ;
- Un premier « lutin » : le portail ;
- Un second « lutin » : un bouton poussoir ;
- Des éléments sonores au choix indiquant l'appui sur le bouton poussoir.

Pour programmer cette interface, on utilisera le logiciel **Scratch.**

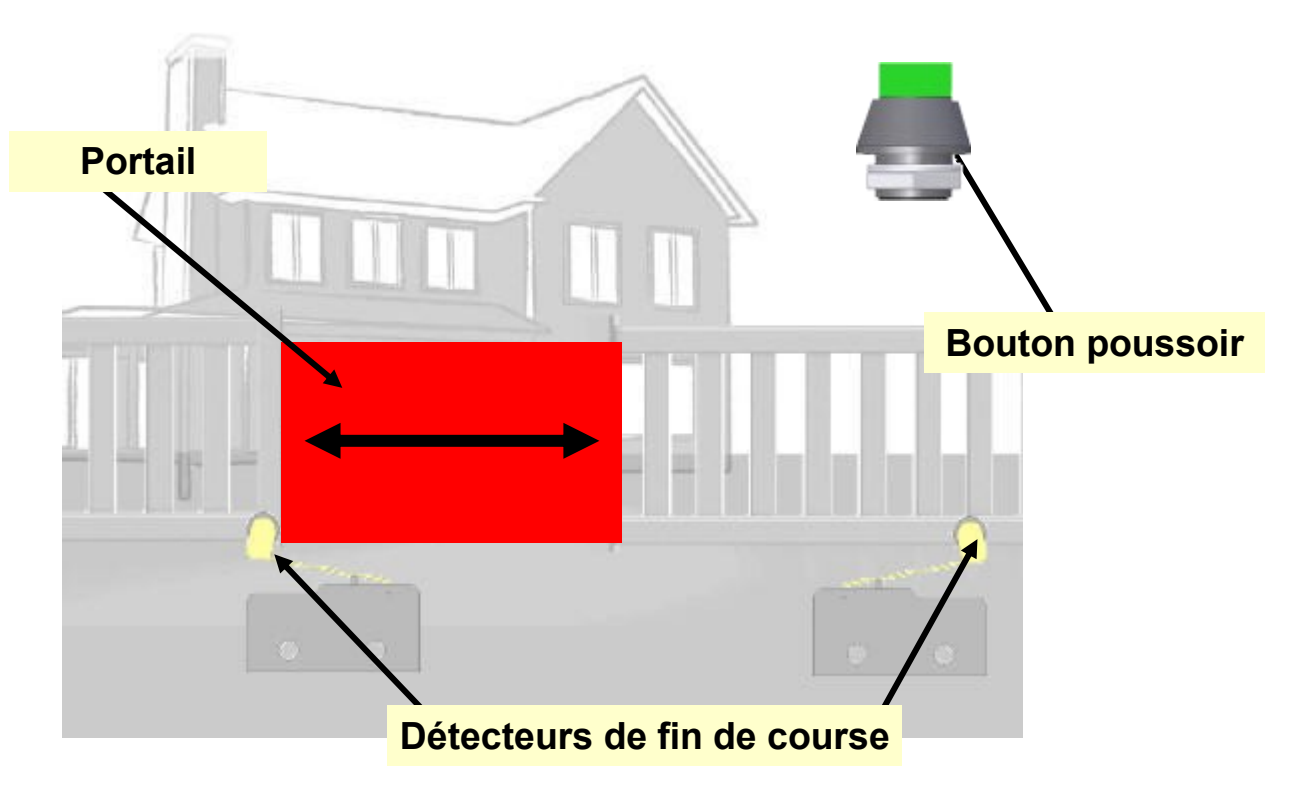

### **2. Scénario.**

- Au démarrage, le portail est ouvert et en contact avec le détecteur d'ouverture.
- Un appui sur le bouton poussoir doit provoquer la fermeture du portail et un bip de démarrage.
- En position fermée, un appui sur le bouton poussoir doit provoquer l'ouverture du portail et un bip de démarrage.
- La détection par l'un des deux détecteurs doit provoquer l'arrêt automatique du déplacement.

# **2. IHM - Portail coulissant - V2 : Scratch + Arduino**

### **Présentation de l'interface**

### **1. Objectif**

### **IHM\* : Interface Homme Machine**

Une IHM permet à l'être humain de suivre sur un terminal, un écran par exemple, le comportement d'un système automatisé.

L'IHM que nous souhaitons réaliser doit permettre de surveiller et piloter le portail coulissant d'une maison. Elle devra comporter :

- Un arrière-plan de maison comprenant deux détecteurs de fin de course ;
- Un « lutin » : le portail.

Pour programmer cette interface mais aussi piloter des éléments réels on utilisera le logiciel **Scratch.**

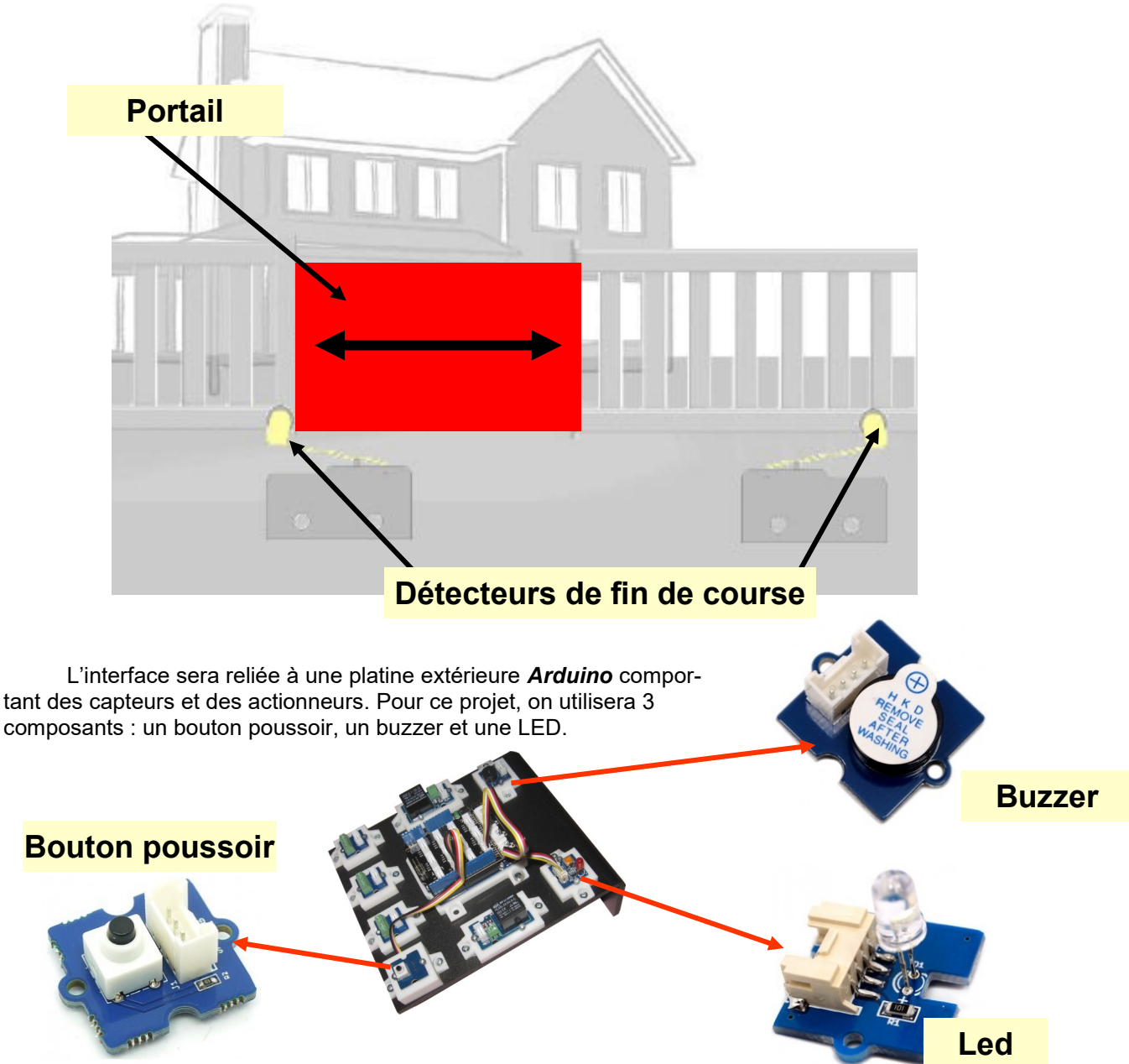

### **2. Scénario.**

- Au démarrage, le portail est ouvert et en contact avec le détecteur d'ouverture.
- Un appui sur le bouton poussoir **Arduino** doit provoquer la fermeture du portail et envoyer un bip sur le buzzer.
- En position fermée, un appui sur le bouton poussoir **Arduino** doit provoquer l'ouverture du portail et envoyer un bip sur le buzzer.
- La détection par l'un des deux détecteurs fin de course doit provoquer l'arrêt automatique du déplacement et envoyer un bip sur le buzzer.
- Pendant le déplacement du portail, la LED doit s'allumer.

# **3. IHM - Portail coulissant - V3 : Scratch + Arduino + Maquette**

# **Présentation de l'interface**

### **1. Objectif**

### **IHM\* : Interface Homme Machine**

Une IHM permet à l'être humain de suivre sur un terminal, un écran par exemple, le comportement d'un système automatisé.

L'IHM que nous souhaitons réaliser doit permettre de surveiller et piloter le portail coulissant d'une maison. Elle devra comporter :

- Un arrière-plan de maison comprenant deux détecteurs de fin de course ;
- Un premier « lutin » : le portail ;
- Un second « lutin » : un bouton poussoir ;
- Des éléments sonores au choix indiquant l'appui sur le bouton poussoir.

Pour programmer cette interface mais aussi piloter des éléments réels on utilisera le logiciel **Scratch.**

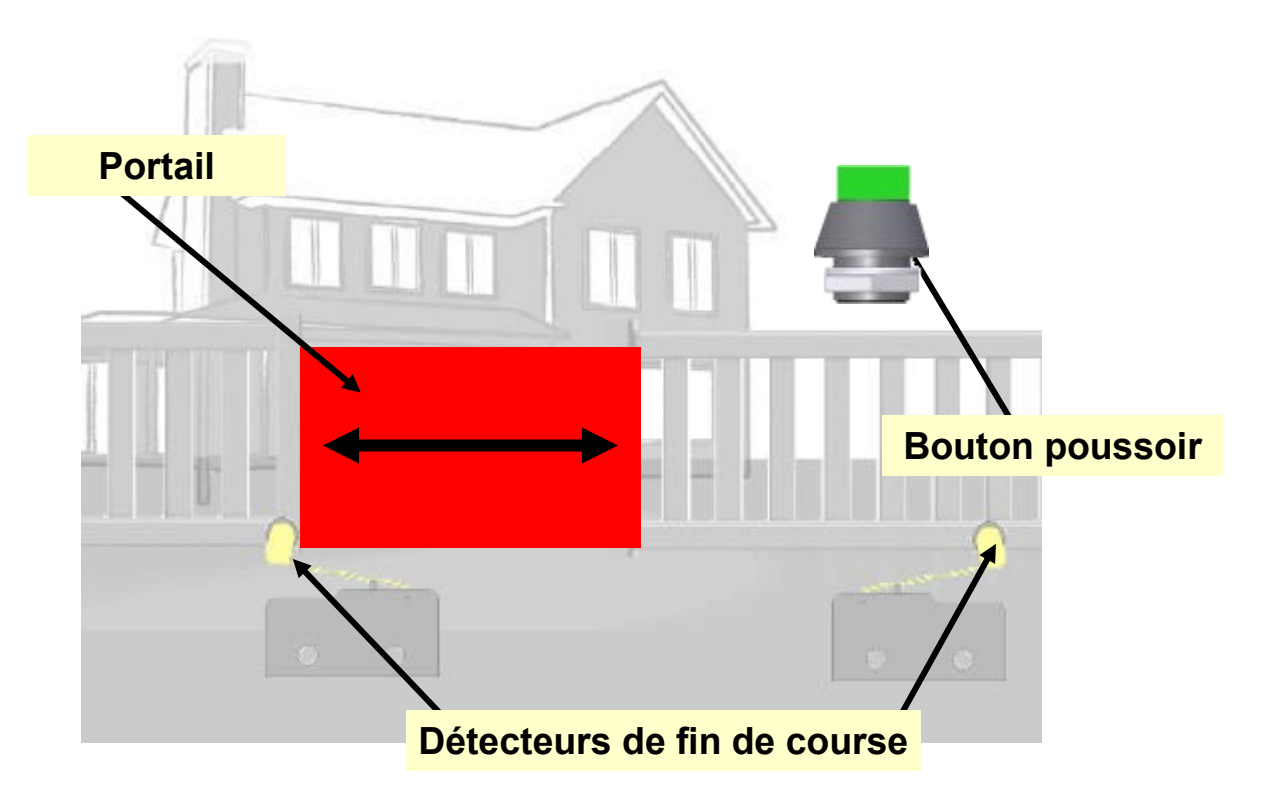

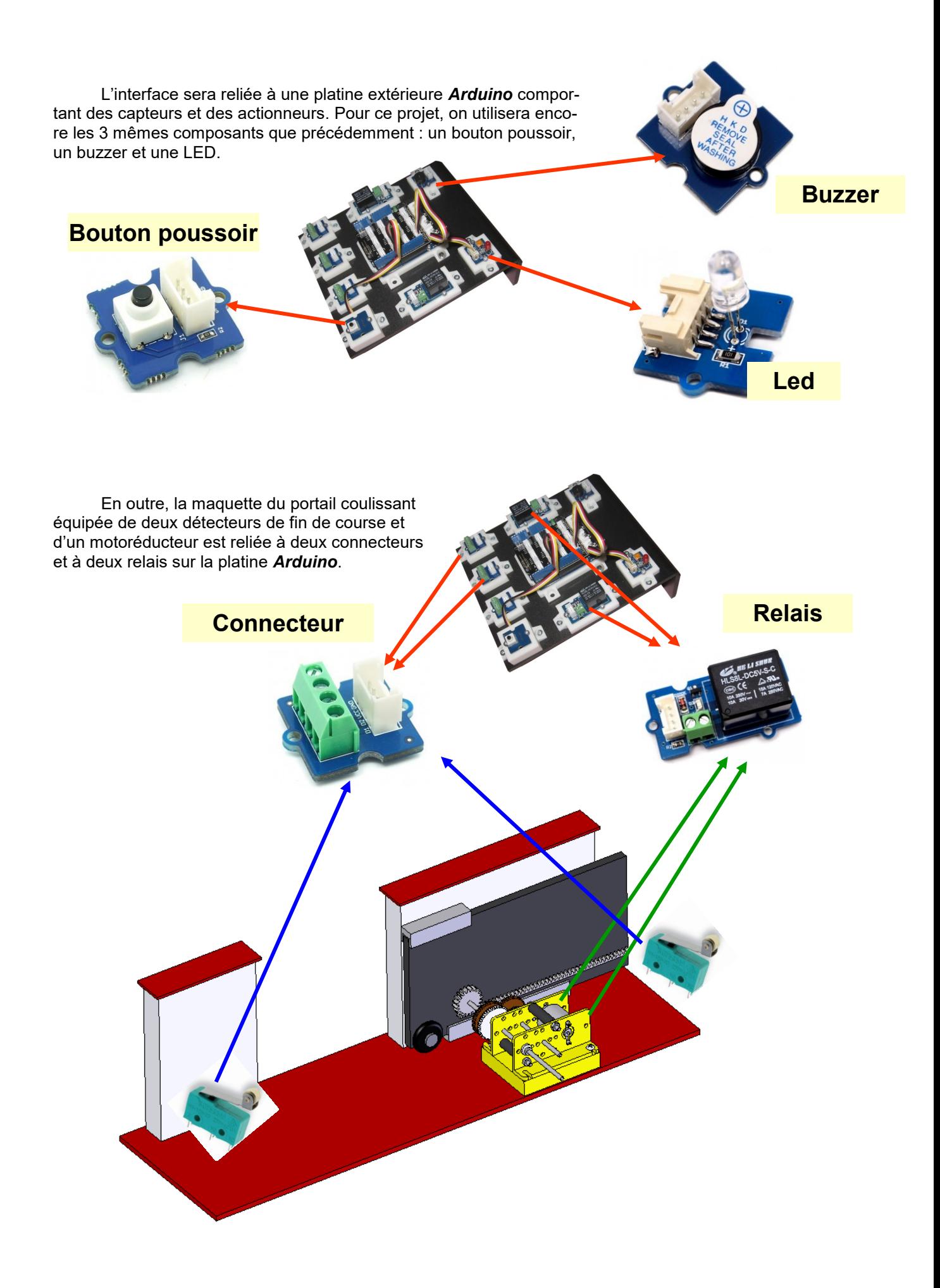

### **2. Scénario.**

- Au démarrage, le portail est ouvert et en contact avec le détecteur d'ouverture (sur l'interface comme sur la maquette)
- Un appui sur le bouton poussoir de l'interface ou sur le bouton poussoir **Arduino** doit provoquer la fermeture du portail sur l'interface comme sur la maquette et envoyer un bip sur le buzzer.
- En position fermée, un appui sur le bouton poussoir de l'interface ou sur le bouton poussoir **Arduino** doit provoquer l'ouverture du portail sur l'interface comme sur la maquette et envoyer un bip sur le buzzer.
- La détection par l'un des deux détecteurs fin de course de la maquette doit provoquer l'arrêt automatique du déplacement et envoyer un bip sur le buzzer.
- Pendant le déplacement du portail, la LED doit s'allumer.